## **Axara Video Converter -- \$29.90**

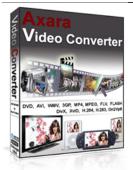

| Name                                    | Axara Video<br>Converter |
|-----------------------------------------|--------------------------|
| Version                                 | 3.5.1                    |
| Last update                             | 02/19/2010               |
| Rank at bluray-dvd-s oftware.ampayer.co | 11 of 100                |

Detail <a href="http://bluray-dvd-software.ampayer.com/axara-video-converter.html">http://bluray-dvd-software.ampayer.com/axara-video-converter.html</a>

Screenshot <a href="http://bluray-dvd-software.ampayer.com/axara-video-converter-">http://bluray-dvd-software.ampayer.com/axara-video-converter-</a>

screenshot.html

The program is made for DVD ripping, converting, editing and burning your personal videos. It can rip DVD and convert videos into different video formats and for any media devices like DVD player, Apple iPod, Sony PSP, Archos, Creative Zen, Microsoft Zune, any mobile phones and many others.

Moreover, with the help of included Video Downloader you can easy save and convert video clips from Web Video Services: YouTube, MTV Clips, Google Video, Yahoo Video, MySpace, AOL, RedTube full list see below.

This program is a comfortable powerful **Video Converter** due to simple and friendly interface. It can be easily used by professionals and beginners. All you need is to add the files and to push the button Convert.

## **DVD Ripper.**

Below is the description of how we can do the operation **DVD Rip**, including **protected DVD disc**.

To add a DVD film to our **Computer PC** or video device: dvd player, iPod, Sony PSP, Archos, Zune, etc. you have to convert it into supported formats: AVI, MOV, WMV, MKV, MP4, SWF, M4V, SVCD.

Our program Axara Video Converter will help you in it.

For this run the program, push the button "Browse...", choose the folder VIDEO\_TS or the file Video\_TS.IFO (VIDEO\_TS/Video\_TS.IFO) in a DVD film. See tutorials for more information how to add DVD Video.

After adding the DVD you have to choose the wanted quality of the result video. If you don't, the program will automatically put Normal Quality (Normal Quality - Video: AVI - 320x240, 24 fps, 600 kbps; Audio: MP3 - 44100 Hz, Stereo, 128 kbps).

Pushing the button "Convert" you'll run the program of conversion.

As the process depends on the size of the DVD film & power of your computer, it can take different time.

Except convertation DVD video you can perform the following operations:

- 1) choose the language of the result video if your DVD disc includes several languages;
- 2) choose the concrete video you'd like to convert if there are several films on the disc;
- 3) using the instrument Video Editor, cut out some episodes you don't want to watch.

## **System Requirements**

500 MHz Pentium class processor or better.

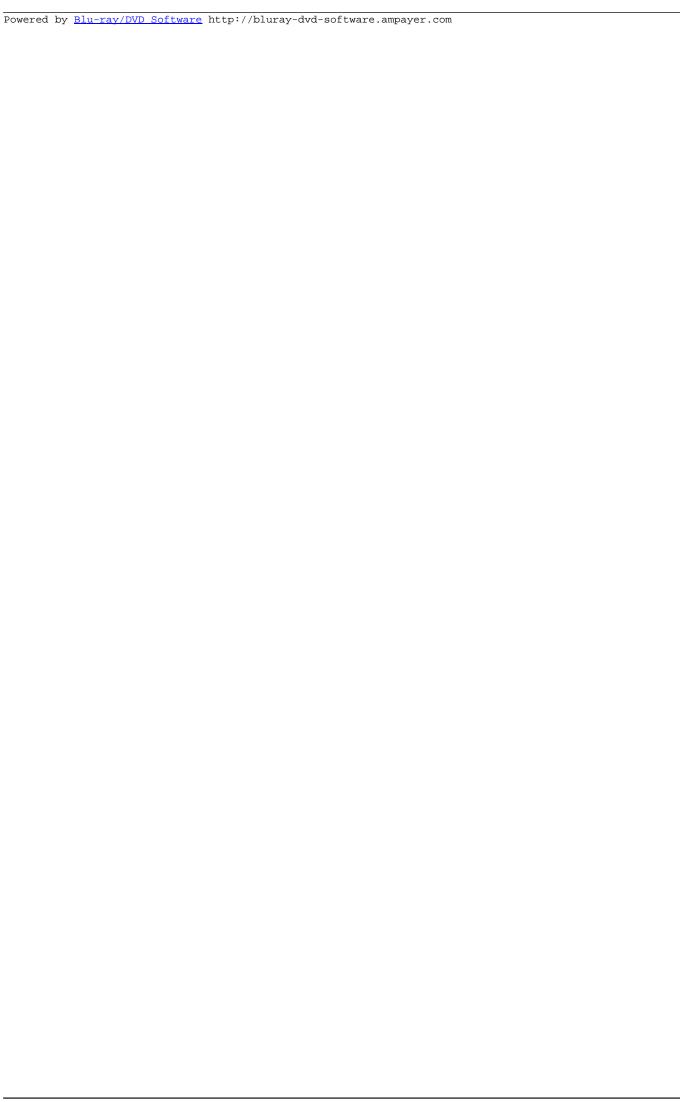